# Vnos predračuna

Zadnja sprememba 06/11/2023 7:18 am CET

1 V meniju **Poslovanje** izberemo **> Predračuni**.

2 Kliknemo **Nov**. Vnosno okno predračuna je razdeljeno na dva glavna dela, in sicer na:

- **glavo predračuna**, kjer so splošni podatki računa (kupec, datumi…) in
- **vrstice**, ki predstavljajo artikle.

# **Vnos glave predra**č**una**

1 Če v nastavitvah določimo za predračune več [knjig](http://help.minimax.si/help/dokumenti-stevilcenje), program pri vnosu prikaže polje **Številčenje**, kjer izberemo ustrezno knjigo. Če ločenega številčenja ne določimo,program polja ne prikaže.

2 Izberemo **[Kupca.](http://help.minimax.si/help/sifrant-stranke)**

3 Vnesemo **Datum predračuna.** Ta podatek bo izpisan na predračunu.

4

Vnesemo **Datum zapadlosti.** Ta podatek bo izpisan na predračunu.

- Če imamo v šifrantu strank, na posamezni stranki, določene dneve za zapadlost, bo program datum zapadlosti avtomatično izračunal. Datum lahko spremenimo.
- Če vnesemo število dni, bo datum zapadlosti izračunan na podlagi tega vpisa.

5 Izberemo **Denarno enoto**, v kateri želimo izstaviti predračun. Ta podatek bo izpisan na predračunu in vpliva na tečaj ter se odraža v vknjižbi terjatve na kasnejšem računu.

6 Če smo izbrali tujo denarno enoto, program prikaže polje **Tečaj**, kjer je zapisan tečaj (srednji tečaj Banke Slovenije) na dan izstavitve predračuna za preračun v domačo denarno enoto.

7 V polju [Analitika](http://help.minimax.si/help/sifrant-analitike) izberemo analitiko. Podatek bo upoštevan v vknjižbi prihodka.

8

Vnesemo **Rabat (%),** ki predstavlja odstotek popusta na celotni znesek računa.

Če imamo v šifrantu strank, na posamezni stranki, določen rabat, ga bo program upošteval na vsakem izdanem predračunu ali računu tej stranki. Vnesen rabat lahko na predračunu ali računu tudi

### $\%$  minimax

spremenimo.

9 Vnesemo **Osnovo za predračun**, ki predstavlja oznako dokumenta vezano na ta predračun, na primer »Pogodba 213/2011«. Ta podatek bo izpisan na predračunu.

10 V zavihku **Predogled** izberemo **izpis predračuna**, ki predstavlja

predlogo za tiskanje predračuna.

#### 11

#### V zavihku **Naslovnik/Prejemnik vnesemo:**

- **naslovnika,** če je **naslovnik računa** (izpisan na računu) **drugačen kot kupec** (vknjižba terjatev in davčne evidence).
- **prejemnika,** če želimo, da je prejemnik blaga in storitev izpisan na računu**.**

#### 12

V zavihku **Predogled dobavnice** izberemo **izpis dobavnice**, ki predstavlja predlogo za tiskanje dobavnice.

Več o nastavitvi izpisa dobavnice lahko preberete v nastavitve izpisov - [dobavnice.](http://help.minimax.si/help/nastavitve-izpisov-dobavnice)

#### $(13)$

V zavihku **Ostali podatki** lahko dodamo opombo, ki bo prikazana na pogledu predračuna in v preglednici predračunov. Opomba se bo izvozila pri izvozu preglednice predračunov v Excel, ne bo natisnjena na listini predračuna.

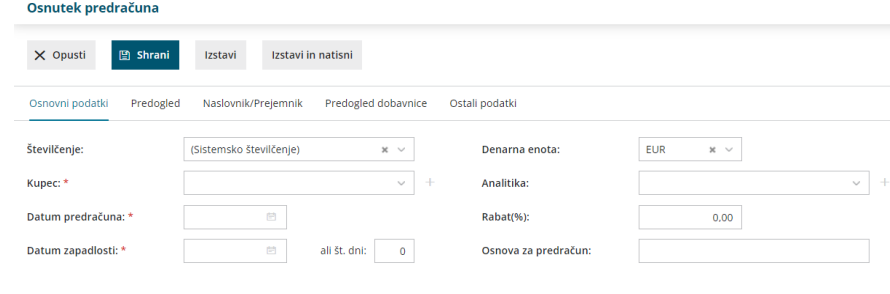

# **Vnos vrstic (artiklov) predra**č**una**

1 V kolikor imamo odprtih več skladišč, program prikaže polje **Skladišče,** kjer izberemo skladišče prek katerega želimo, da se določenemu artiklu razbremeni zaloga.

#### 2

Izberemo **Artikel,** na osnovi katerega program predlaga podatke o artiklu, tipu prihodka in stopnji DDV.

## $\%$  minimax

4

o S klikom na / lahko urejamo nastavitve za izbrani artikel.

 $\circ$  S klikom na  $+$  pa lahko [dodamo](http://help.minimax.si/help/vnos-artikla) nov artikel v šifrant.

3 **Vrsta obračuna DDV:** od izbire vrste obračuna je odvisno, kako bo po izstavitvi na predračunu obračunan DDV.

Program Iz šifranta predlaga **naziv** izbranega artikla, ki bo izpisan na računu. Naziv lahko za predmetni račun spremenimo oziroma dopolnimo v polju **Naziv**.

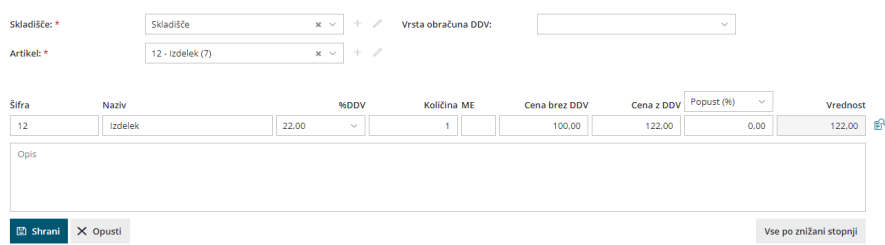

5 Vnesemo **Količino** v merski enoti. Ta podatek vpliva na izračun vrednosti vrstice predračuna po enačbi: količina x cena x (1-% popusta/100) in bo izpisana na predračunu.

6 **Mersko enoto** (ME) program predlaga iz artikla, podatek lahko popravimo. Podatek bo izpisan.

7 **Ceno** za enoto program predlaga iz Cenika artikla. Ceno lahko popravimo. Ta podatek vpliva na izračun vrednosti vrstice: količina x cena x (1-% popusta/100) in bo izpisan na predračunu.

8 Vnesemo **Popust (%).** Ta podatek vpliva na izračun vrednosti vrstice: količina x cena x (1-% popusta/100) in bo izpisan na predračunu.

9 **Vrednost:** program samodejno izračuna vrednost (količina x cena x (1- % popusta/100)) in jo zaokroži na dve decimalni mesti.

#### 10

S klikom na  $\mathbb{R}$  program prikaže na pogledu (ne izpisu) predračuna **podrobne podatke artikla** (podatki se prikazujejo glede na izbrani artikel in osvežujejo glede na vpisano prodajno ceno <sup>v</sup> vrstici):

- **Predhodno prodajno ceno temu kupcu.**
- **Najvišja predhodna prodajna cena.**
- **Predhodni popust temu kupcu.**
- **Najvišji predhodni popust.**
- **Nabavna cena.**
- **Razlika v ceni glede na trenutno prodajno ceno.**

11 Artikel dodamo na vrstico s klikom na **Shrani.**

## $\%$  minimax

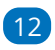

Podatke lahko urejamo s klikom na na začetku vrstice:

- zamenjamo artikel v celoti, pri čemer program vse podatke prepiše čez prej vnesene;
- spremenimo šifro, naziv, količino, mersko enoto, ceno, odstotek popusta in opis artikla;
- urejamo opis artikla, ki bo upoštevan samo na tem računu in ne bo spremenjen v šifrantu artiklov.

13 Vrstico lahko kopiramo s klikom na 画 na koncu vrstice. Program prepiše vse podatke vrstice v novo vrstico predračuna. Podatek lahko ročno uredimo in vrstico nato shranimo.

 $(14)$ 

Po končanem vnosu podatkov predračuna z gumbi v orodni vrstici:

- Opustimo vnos predračuna s klikom **Opusti**: izgubljene bodo vse spremembe/vnosi na predračunu.
- Shranimo predračun s klikom **Shrani**: uporabimo ga v primeru, ko vnos še ni dokončen. Shranjevanje predračuna bo zapisalo le Osnutek, ki ga še ni mogoče tiskati.
- Izstavimo predračun s klikom **Izstavi**.
- Izstavimo in natisnemo s klikom **Izstavi in natisni**.